# Memo

# **Deltares**

#### **Aan**

de heer J. Ligtenberg / de heer Y. Galama

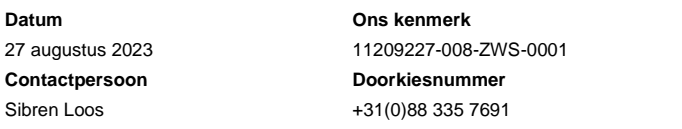

**E-mail** Sibren.Loos@deltares.nl **Aantal pagina's** 1 van 5

#### **Onderwerp**

Releasenotes versie 2.4.0.0 Zoetwater - National Water Model

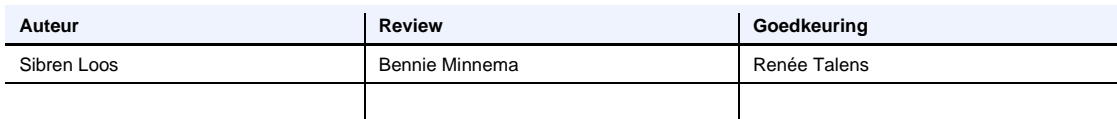

Dit document beschrijft de werkzaamheden die nodig zijn om de release van het NWM te installeren op de A/P-omgeving bij SSC-campus. Met de uitrol van deze NWM release wordt een upgrade van de NWM productie-omgeving uitgevoerd waarin twee nieuwe modellen zijn opgenomen: LHM versie 4.3 en LSM3.

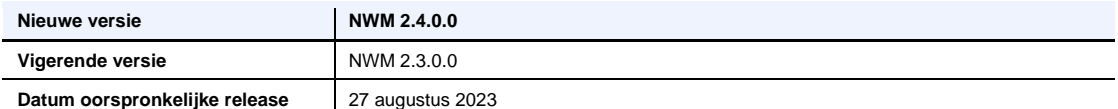

Doel van deze release is het updaten van de huidige NWM-omgeving met geactualiseerde modellen. LHM versie 4.3 vervangt LHM versie 3.3 en LSM3 vervangt de modellen LSM-light, NDB en LTM-light. De nieuwe modellentrein bestaat uit: LHM zonder zoutbeperking – LSM3 chloride – LHM – LSM3. De 'oude' modellentrein o.b.v, de modellen NDB – LHM – LSM-light – LTM-light blijft ook beschikbaar. Met behulp van WhatIf's kan gevarieerd worden in het draaien van de LHM versie en het gebruik van NDB of LSM3 chloride voor het berekenen van zoutconcentraties.

#### **Applicatie wijzingen in deze release**

Voor deze release zijn wijzingen doorgevoerd voor onderstaande issues: **Issuenr. Gerelateerde issues / details**

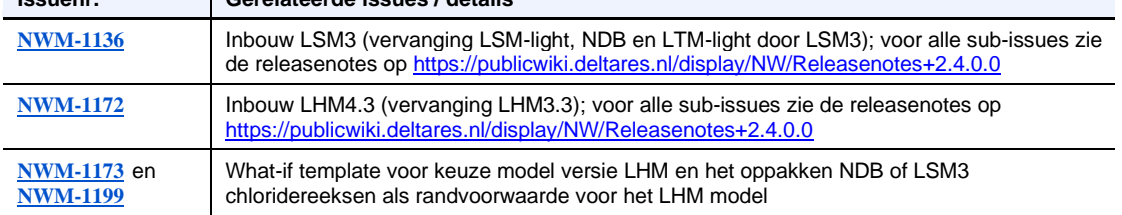

De gebruikershandleiding is als onderdeel van de NWM wiki beschikbaar: <https://publicwiki.deltares.nl/display/NW/Gebruikershandleiding+Nationaal+Water+Model> De configuratiehandleiding is als onderdeel van de NWM wiki beschikbaar: <https://publicwiki.deltares.nl/display/NW/Configuratiehandleiding+Nationaal+Water+Model> Op de WIKI is een beknopt overzicht gegeven van de genoemde issues, met ook een link naar de issues zelf: [https://publicwiki.deltares.nl/display/NW/Releasenotes+2.4.0.0.](https://publicwiki.deltares.nl/display/NW/Releasenotes+2.4.0.0)

#### **Known bugs**

- [NWM-1190:](https://issuetracker.deltares.nl/browse/NWM-1190) de koppeling LHM4.3 LSM3 is nu gebaseerd op de koppeling met LHM3.3
- [NWM-1197:](https://issuetracker.deltares.nl/browse/NWM-1197) incorrecte statehandling van het temperatuur bakjesmodel (LSM3)

# 1 Handleiding release op A/P omgeving

## 1.1 Terugkomende handelingen

<span id="page-1-0"></span>Om bovengenoemde wijzigingen beschikbaar te maken op de A/P-omgeving moeten onderstaande activiteiten worden uitgevoerd:

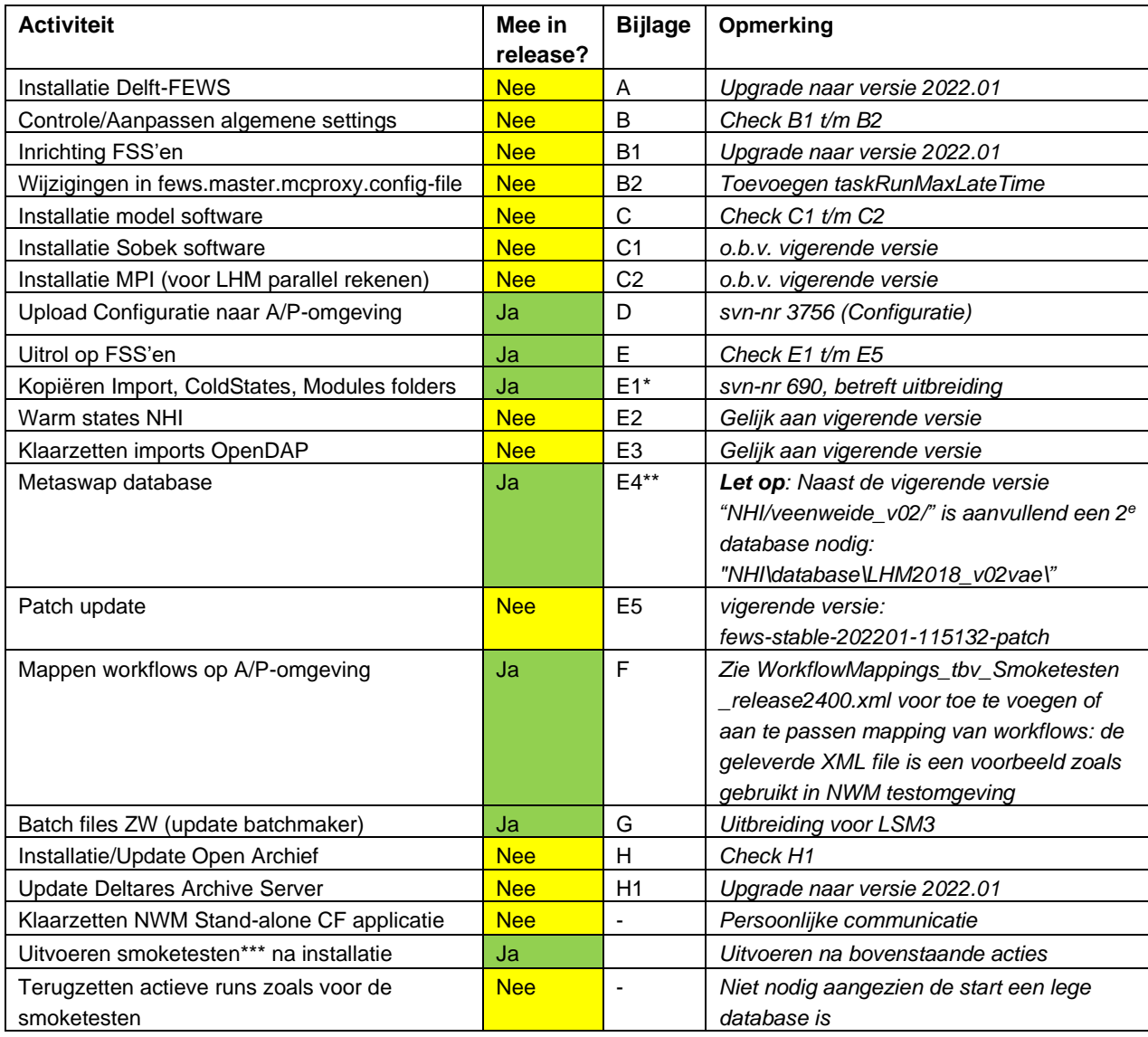

\**BELANGRIJK: Alle Modules, imports, en/of Coldstates voor Zoetwater zijn nodig; oplevering betreft alleen gewijzigde of nieuwe bestanden; de 'oude' bestanden uit de vigerende versie zijn ook nodig. \*\* in de handleiding staat onder E4 alleen /veenweide\_v02/ genoemd (onderdeel van LHM3.3). Vanaf release 2.4.0.0 is aanvullend \database\LHM2018\_v02vae\ nodig (onderdeel van LHM4.3). Deze database dient op een vergelijkbare manier uitgerold te worden.*

*\*\*\* volg de instructies zoals beschreven op: [https://publicwiki.deltares.nl/display/NW/Running+](https://publicwiki.deltares.nl/display/NW/Running+Smoketest#RunningSmoketest-SmoketestZW) [Smoketest#RunningSmoketest-SmoketestZW](https://publicwiki.deltares.nl/display/NW/Running+Smoketest#RunningSmoketest-SmoketestZW) => 'Description' bij Smoketesten 2\_4\_0\_0.zip in* Table 2.

De benodigde bestanden zijn beschikbaar in het modellenplatform (modellenplatform.ssc-campus.nl): root\Modellenplatform\nwm\archief\new\_release\Versie\_2.4.0.0

## 2 Installatietesten

Dit hoofdstuk beschrijft de testen die worden uitgevoerd bij oplevering van een nieuwe versie op de Acceptatie- of Productie-omgeving. Het doel van deze testen is om aan te tonen dat de modelsoftware en -configuratie goed is klaargezet en geïnstalleerd. Deze testen kunnen zelfstandig door de technisch beheerder worden uitgevoerd. Voorgesteld wordt om voor, tijdens en na afronding van de installatie specifieke testen te doorlopen, zie hiervoor onderstaande paragrafen.

### 2.1 Checks voorafgaand aan installatie

Voorafgaand aan het uitvoeren van de installatie kunnen de volgende checks worden uitgevoerd om te controleren of tussenstappen correct zijn uitgevoerd.

- Is er een nieuwe versie van het Nationaal Water Model beschikbaar gemaakt voor installatie (zie genoemde locatie onderaan paragraaf [1.1\)](#page-1-0)?
- Is het versienummer aangepast?
	- o zie NWM\_RELEASE=NWM\_x\_x\_x\_x in .\fss\_global.properties en \Config\RootConfigFiles\oc\_global.properties
- Zijn de links naar het archief correct in .\fss\_global.properties en \Config\RootConfigFiles\oc\_global.properties, check o.a.:
	- ARCHIVE\_FOLDER=\*\*\* ARCHIVE\_CATALOGUE=\*\*\* ARCHIVE\_DOWNLOAD\_FOLDER=\*\*\* EXPORT\_FOLDER=\*\*\* IMPORT\_FOLDER=\*\*\* IMPORT\_OPENDAP\_URL= [http://nwm-zw-input.ssc](http://nwm-zw-input.ssc-campus.nl/thredds/dodsC/wdscenarios/restricted/release_2/scenarios)[campus.nl/thredds/dodsC/wdscenarios/restricted/release\\_2/scenarios](http://nwm-zw-input.ssc-campus.nl/thredds/dodsC/wdscenarios/restricted/release_2/scenarios)  MODFLOWMETASWAP\_NHI\_DIR=\*\*\*
- Doe een eerste check of de benodigde bestanden en/of de modelsoftware aanwezig zijn/is voor de in paragraaf [1.1](#page-1-0) genoemde installatie-updates die voor deze release uitgevoerd moeten worden.

## 2.2 Checks gedurende de installatie

Tijdens het uitvoeren van de installatie kunnen de volgende testen worden uitgevoerd om te checken of tussenstappen correct zijn uitgevoerd.

- Check, bij het importeren van de configuratie in de FEWS Configuratie Manager, of dit proces succesvol verloopt (via het logscherm; de nieuwe configuratie bestanden moeten hierna zichtbaar zijn in de Configuratieboom (linker paneel)).
- Check in de FEWS applicatie (OC cliënt) of de nieuwe FEWS configuratie wordt opgepakt (zichtbaar in het log-scherm).
- Check of het nieuwe versie nr. zichtbaar is bovenin de applicatie (achter Nationaal Water Model (in dit voorbeeld 1.0.0.0: **参Nationaal Water Model (Versie 1.0.0.0)**

## 2.3 Testen na afronding van de installatie

Na afloop kunnen de volgende testen worden uitgevoerd om te verifiëren of de installatie correct is uitgevoerd:

• Check de status van het systeem via de Admin Interface via de "System Status" knop. Lopen alle processen, d.w.z. staan alle onderdelen in de System Status tabel op groen?

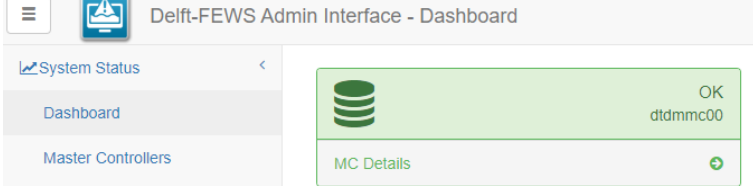

- Check de logfiles via de Admin Interface. Zijn daar "error messages" te zien?
- Start de FEWS applicatie (OC client) op en check de volgende zaken:
	- o Start de applicatie op zonder "error messages" in de logpanel dialog <sup>6: Logs</sup> ?
	- o Kan de applicatie verbinding maken met de Master Controler? Check op onderstaande logmeldingen:
	- INFO Login.Started: Login to Master Controller

INFO - Login.Finished: Successfully logged in to Master Controller: …

Indien succesvol zal de synchronisatie met de Central database starten en zal de synchronisatie statusbalk zodra de database gesynchroniseerd is op groen springen: NLKDMC00

- o Check de versie van FEWS via menu Help > Over; komt deze overeen met de build (in geval van FEWS upgrade) en patchnummer die zijn opgeleverd?
- o Zijn er in de system monitor "errors" of "warnings"? Open de system monitor **that** en controleer de logmeldingen
- Check (indien Bijlage F is uitgevoerd tijdens deze release) door middel van een streekproef van 5 workflows of de mapping van de workflows in de Admin Interface correct is overgenomen in de database, kijk onder Workflows and FSSs > Workflow FSS Groups Mapping. Check of nieuwe import-files en nieuwe modellen op de correcte locatie zijn geïnstalleerd / neergezet.

Check of het aantal files gelijk is op de A/P-omgeving en de T-omgeving (de bestanden die klaargezet zijn op de in paragraaf [1.1](#page-1-0) genoemde uitwissellocatie, o.a. configuratie bestanden, Modules, Coldstates).

• Check of de installatie goed is verlopen door het uitvoeren van een zogenaamde smoketest, zie stappenplan op de WIKI:

<https://publicwiki.deltares.nl/display/NW/Running+Smoketest#RunningSmoketest-SmoketestZW>

*Let op***:** na het doorlopen van de smoketest worden deze automatisch goedgekeurd. Na het doorlopen van de smoketest, dienen de workflows die voor het uitvoeren van de smoketesten goedgekeurd waren weer terug gezet te worden. Bij het starten met een lege database is deze stap niet nodig. Dit geldt niet voor Export workflows, omdat deze geen tijdseries in de database wegschrijven. Maak daarom vooraf een snapshot van de goedgekeurde workflows.

# 3 Contactpersonen

Contactpersoon voor vragen die betrekking hebben tot de inhoudelijke aspecten van dit releasedocument is Sibren Loos. Projectleider van dit project is Bennie Minnema.

**Kopie aan** de heer ir. B. Minnema

**Bijlage(n)**

11208046-007-ZWS-0001\_v0.1-Handleiding Installatie Nationaal Water Model.docx